**Manual de instruções** 

# AMAZONE

**Terminal de comando** 

## AmaLog+

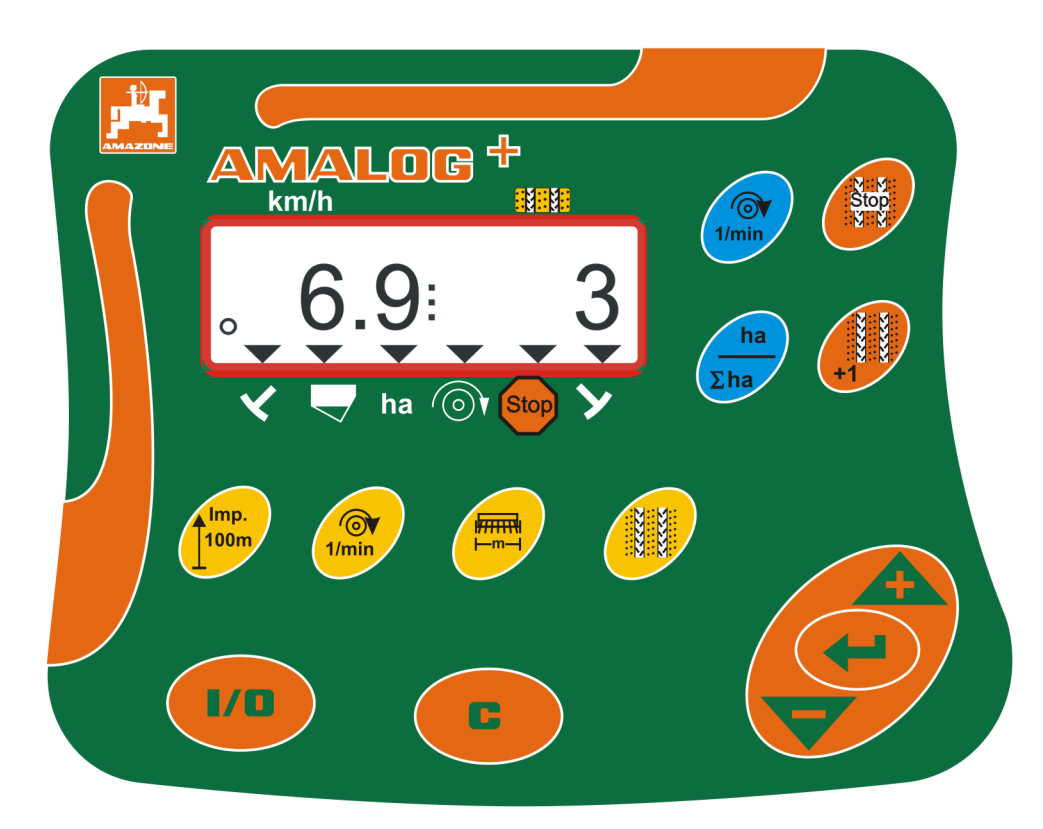

MG5661 BAH0017.7 05.2020

**Antes de colocar a máquina pela primeira vez em funcionamento, leia atentamente este manual de instruções! Guarde-o para uma utilização futura!**

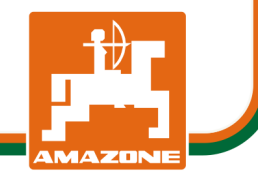

**pt** 

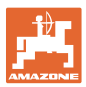

#### **Dados de identificação**

Terminal de comando AMALOG+

#### **Endereço do fabricante**

 AMAZONEN-WERKE H. DREYER SE & Co. KG Postfach 51 D-49202 Hasbergen Tel.: E-mail: amazone@amazone.de + 49 (0) 5405 50 1-0

#### **Encomenda de peças sobresselentes**

 No portal de peças sobresselentes, em www.amazone.de, estão disponíveis as listas de peças sobresselentes, numa área de livre acesso.

Para encomendas dirija-se ao seu representante da AMAZONE.

#### **Formalidades relativas ao manual de instruções**

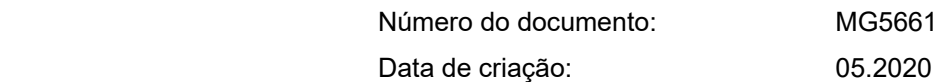

Copyright AMAZONEN-WERKE H. DREYER SE & Co. KG, 2020

Todos os direitos reservados.

A reimpressão, mesmo que parcial, só é permitida com a autorização da AMAZONEN-WERKE H. DREYER SE & Co. KG.

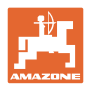

#### **Prefácio**

Estimado cliente,

optou por um dos nossos produtos de qualidade da extensa gama de produtos da AMAZONEN-WERKE, H. DREYER SE & Co. KG. Agradecemos a confiança que depositou em nós.

Antes da primeira colocação em funcionamento, leia atentamente este manual de instruções, em particular, as indicações de segurança.

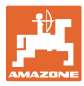

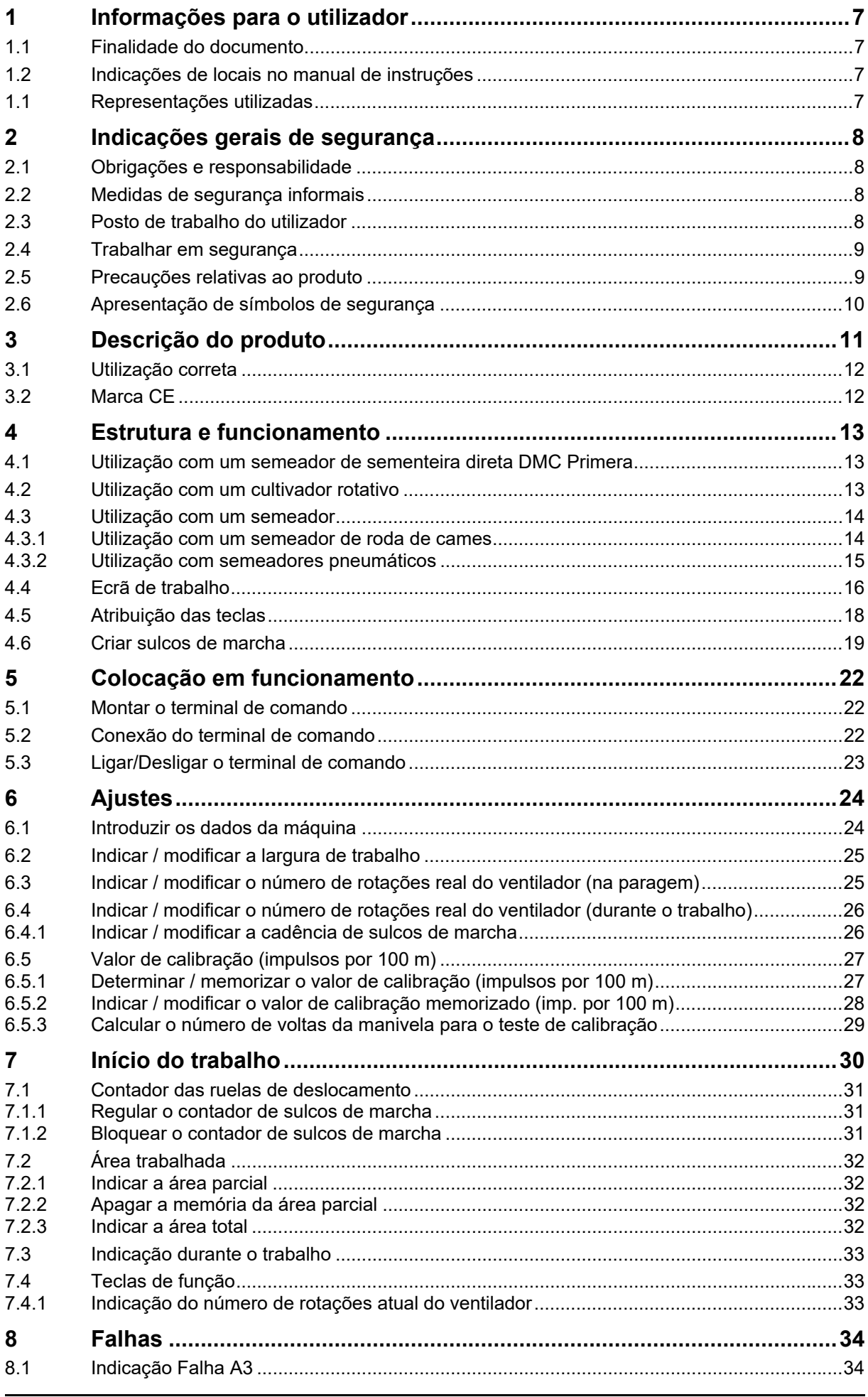

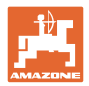

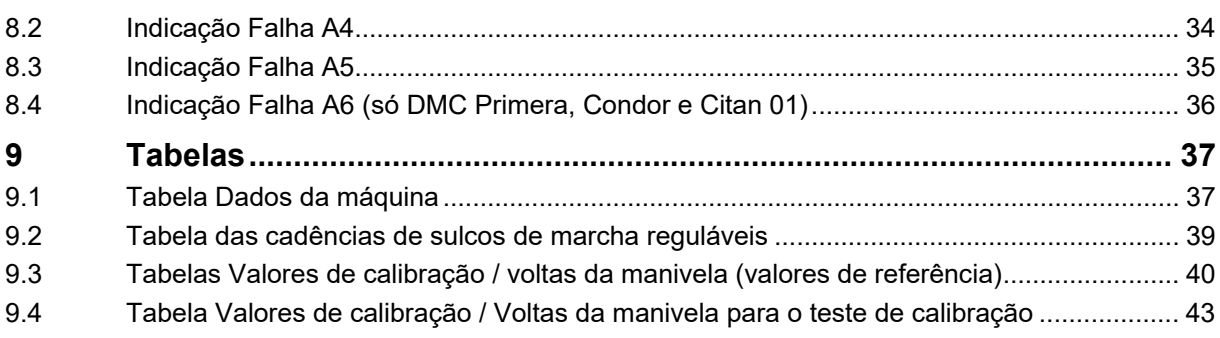

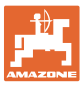

#### **1 Informações para o utilizador**

 O capítulo Informações para o utilizador fornece informações sobre o modo de utilização do manual de instruções.

#### **1.1 Finalidade do documento**

Este manual de instruções

- descreve o funcionamento do terminal de comando
- fornece indicações importantes para um manuseamento seguro e eficiente
- faz parte do terminal de comando e deve ser sempre acompanhado na máquina ou no veículo trator
- deve ser guardado para uma utilização futura.

#### **1.2 Indicações de locais no manual de instruções**

 Todas as indicações de sentido neste manual de instruções são sempre vistas no sentido de marcha.

#### **1.1 Representações utilizadas**

#### **Instruções de procedimento e reações**

 As ações a executar pelo operador estão representadas sob a forma de instruções de procedimento numeradas. Respeite a ordem das instruções de procedimento indicadas. A reação à respetiva instrução de procedimento está eventualmente assinalada através de uma seta.

#### Exemplo:

- 1. Instrução de procedimento 1
- Reação da máquina à instrução de procedimento 1
- 2. Instrução de procedimento 2

**Enumerações** 

 Enumerações sem ordem obrigatória estão representadas sob a forma de lista com pontos de enumeração.

#### Exemplo:

- Ponto 1
- Ponto 2

#### **Números de posição em figuras**

 Os algarismos dentro de parêntesis curvos remetem para números de posição em figuras. O primeiro algarismo remete para a figura, o segundo algarismo remete para o número de posição na figura.

Exemplo (Fig. 3/6)

- Figura 3
- Posição 6

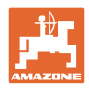

#### **2 Indicações gerais de segurança**

 Este capítulo inclui indicações importantes para manusear o terminal de comando em segurança.

#### **2.1 Obrigações e responsabilidade**

**Respeitar as indicações no manual de instruções** 

 O conhecimento das indicações de segurança e dos regulamentos de segurança essenciais é um pressuposto fundamental para o manuseamento seguro e o funcionamento sem avarias do terminal de comando.

#### **Garantia e responsabilidade**

 Por norma, são válidas as nossas "Condições gerais de venda e de fornecimento". Estas estão à disposição do operador, o mais tardar, no momento da celebração do contrato.

Excluem-se direitos de garantia e de responsabilidade em caso de danos provocados a pessoas e danos materiais, se estes se deverem a uma ou várias das seguintes causas:

- utilização do terminal de comando não conforme as disposições legais
- montagem, colocação em funcionamento e operação do terminal de comando incorretas
- não observação das indicações no manual de instruções relativas à colocação em funcionamento, ao funcionamento, e à manutenção
- alterações construtivas abusivas no terminal de comando.

#### **2.2 Medidas de segurança informais**

 Para além das indicações de segurança neste manual de instruções, respeite os regulamentos gerais em vigor em cada país para a prevenção de acidentes e a proteção ambiental.

#### **2.3 Posto de trabalho do utilizador**

 O terminal de comando só pode ser operado por uma pessoa que se encontre no assento do condutor do trator.

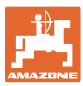

#### **2.4 Trabalhar em segurança**

 Para além das indicações de segurança deste manual de instruções, as normas gerais de proteção do trabalho e de prevenção de acidentes em vigor em cada país são vinculativas.

#### **2.5 Precauções relativas ao produto**

Não exponha o terminal de comando a vibrações mecânicas ou a choques.

Não deixe cair o terminal de comando.

Não toque o terminal de comando com objetos cortantes porque esses podem danificar o ecrã.

Proteja o terminal de comando contra água e humidade.

Não coloque o terminal de comando perto de fontes de calor como radiadores ou fogões.

Nunca abra a caixa do terminal de comando. Em caso de necessidade de reparação, entre em contacto com uma oficina especializada qualificada.

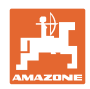

#### **2.6 Apresentação de símbolos de segurança**

 As indicações de segurança estão marcadas pelo símbolo de segurança triangular e pela palavra-sinal. A palavra-sinal (PERIGO, ADVERTÊNCIA, CUIDADO) descreve a gravidade do perigo iminente e tem o seguinte significado:

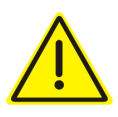

#### **PERIGO**

**Assinala um perigo imediato de elevado risco que, se não for evitado, pode ter consequências fatais ou provocar lesões corporais muito graves (perda de partes do corpo ou ferimentos permanentes).** 

**Se estas indicações não forem observadas, isto poderá ter consequências fatais ou provocar lesões corporais muito graves.** 

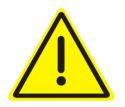

#### **ADVERTÊNCIA**

**Assinala um eventual perigo de risco médio que, se não for evitado, pode ter consequências fatais ou provocar uma lesão corporal (muito grave).** 

**Se estas indicações não forem observadas, isto poderá ter, em certas circunstâncias, consequências fatais ou provocar lesões corporais muito graves.** 

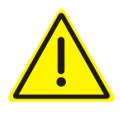

#### **CUIDADO**

**Assinala um perigo de risco reduzido que, se não for evitado, poderá ter como consequência lesões corporais ligeiras ou médias, assim como danos materiais.** 

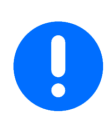

#### **IMPORTANTE**

Assinala uma obrigação no sentido de se ter um comportamento especial ou uma ação para o manuseamento correto da máquina.

Se estas indicações não forem observadas, podem surgir avarias na máquina ou nas suas imediações.

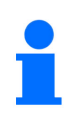

#### **INDICAÇÃO**

Assinala conselhos de utilização e informações particularmente úteis.

Estas indicações ajudam a aproveitar na perfeição todas as funções na sua máquina.

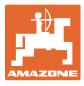

**3 Descrição do produto** 

# **YALOG** λT. المميز 3  $\odot$ ha  $1/0$ c  $\overline{\mathbf{A}}$ J°  $\overline{2}$ 28c190-14

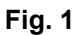

#### **Equipamento de série Fig. 1/... Equipamento especial Fig. 1/...**

- (1) Terminal de comando com consola de fixação
- (2) Tomada elétrica de 12V
- (3) Fios elétricos com ficha de 20 pinos

 (4) Consola com cabo de ligação da bateria à escolha com uma ou duas tomadas

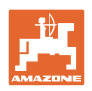

#### **3.1 Utilização correta**

O terminal de comando destina-se exclusivamente para a utilização habitual como dispositivo de indicação e de monitorização na agricultura.

De uma utilização de acordo com as disposições também faz parte o comprimento de todas as indicações deste manual de instruções.

Utilizações diferentes das apresentadas em cima são proibidas e são consideradas como não conforme com as disposições.

Por danos resultantes de uma utilização não conforme com as disposições

- o operador é o único responsável.
- a empresa AMAZONEN-WERKE não assume qualquer responsabilidade.

#### **3.2 Marca CE**

A marca CE (Fig. 2) assinala o cumprimento das regulamentações das diretivas UE.

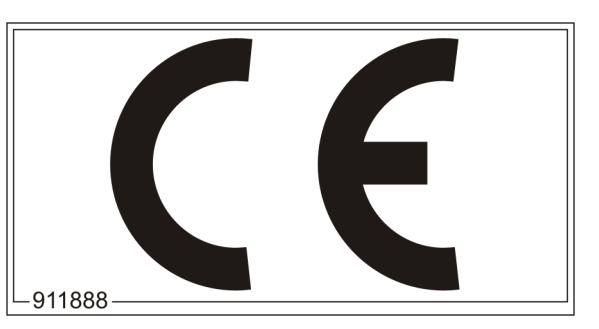

**Fig. 2** 

#### **Sistema elétrico**

Tensão da bateria: 12 V (Volt)

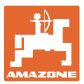

#### **4 Estrutura e funcionamento**

O capítulo seguinte informa sobre a estrutura do terminal de comando e as funções de cada um dos componentes.

O terminal de comando possui de um ecrã de 6 dígitos (Fig. 3/1).

O terminal de comando está equipado com um EEPROM (chip de memória) para memorizar dados.

Os dados estao sempre disponíveis na seguinte utilização, mesmo depois de uma paragem prolongada do circuito elétrico do trator.

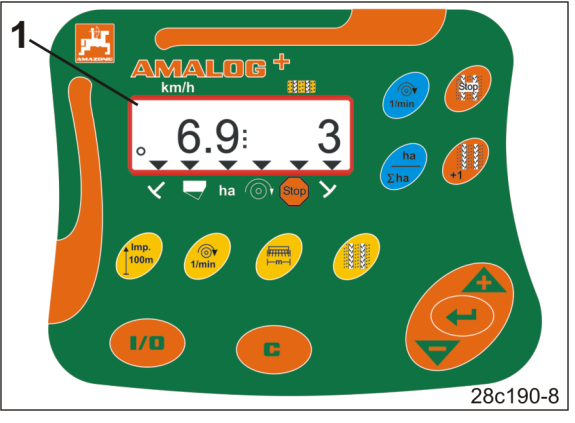

**Fig. 3** 

#### **4.1 Utilização com um semeador de sementeira direta DMC Primera**

O terminal de comando adverte quando o nível do adubo mínimo regulado é atingido no depósito.

#### **4.2 Utilização com um cultivador rotativo**

O terminal de comando monitora a função do engate de sobrecarga. Alarme acústico em caso de imobilização do porta-ferramentas.

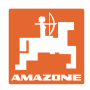

#### **4.3 Utilização com um semeador**

O AmaLog+

- determina a área parcialmente trabalhada [ha]
- memoriza a área total trabalha [ha]
- indica a velocidade de marcha [km/h]
- comanda a manobra de sulco de marcha e o marcador de sulco de marcha
- indica a posição dos riscadores acionados hidraulicamente
- adverte quando o nível mínimo regulado é atingido no depósito (sensor de nível de enchimento necessário).

#### **4.3.1 Utilização com um semeador de roda de cames**

Nos semeadores com manobra de sulco de marcha, o AmaLog+ monitora o acionamento do veio da transmissão intermédia (Fig. 4/1).

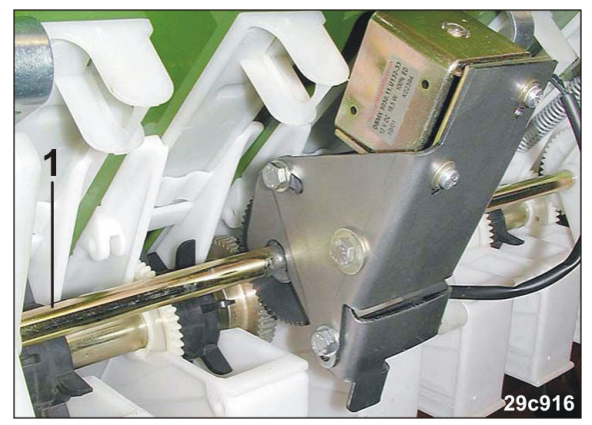

**Fig. 4** 

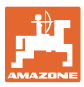

#### **4.3.2 Utilização com semeadores pneumáticos**

O AmaLog+ monitoriza a manobra de sulco de marcha na cabeça de distribuição (Fig. 5/1). Alarme acústico em caso de posição errada da corrediça de fecho.

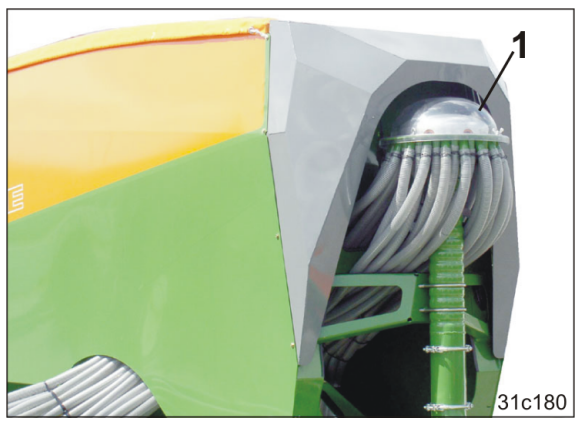

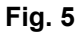

O AmaLog+ monitoriza o número de rotações do ventilador.

Se o número de rotações real variar mais do que 10% do número de rotações nominal, soa um sinal sonoro e no ecrã, a seta de controlo (Fig. 6/1) pisca por cima do símbolo do número de rotação (Fig. 6/2).

A monitorização da rotação só está ativada quando o semeador estiver a funcionar.

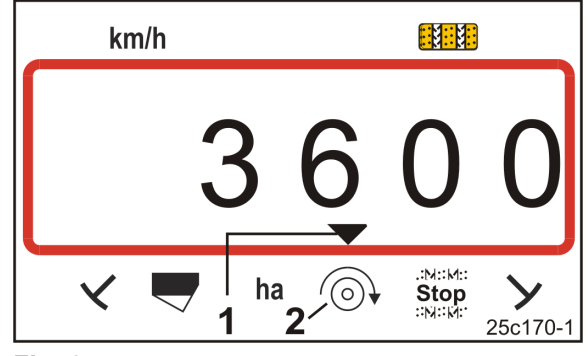

**Fig. 6** 

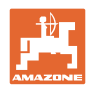

#### **4.4 Ecrã de trabalho**

O ecrã de trabalho (Fig. 7) aparece no primeiro impulso do sensor de percurso.

O símbolo redondo a piscar (Fig. 7/1) que aparece durante o trabalho indica que

- o terminal de comando recebe impulsos do sensor de percurso
- o terminal de comando trabalha corretamente.

O ecrã de trabalho depende da situação de trabalho [consulte a tabela (Fig. 8)].

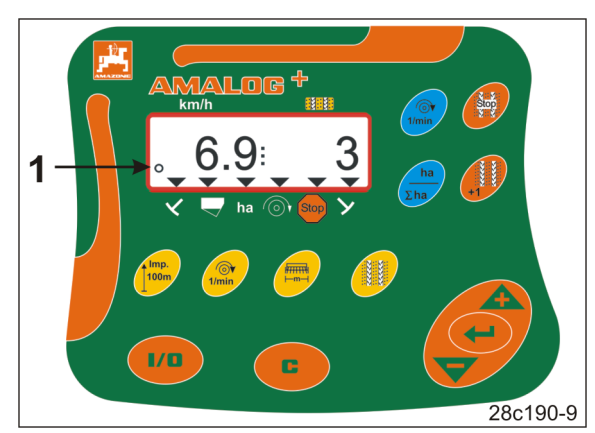

**Fig. 7** 

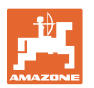

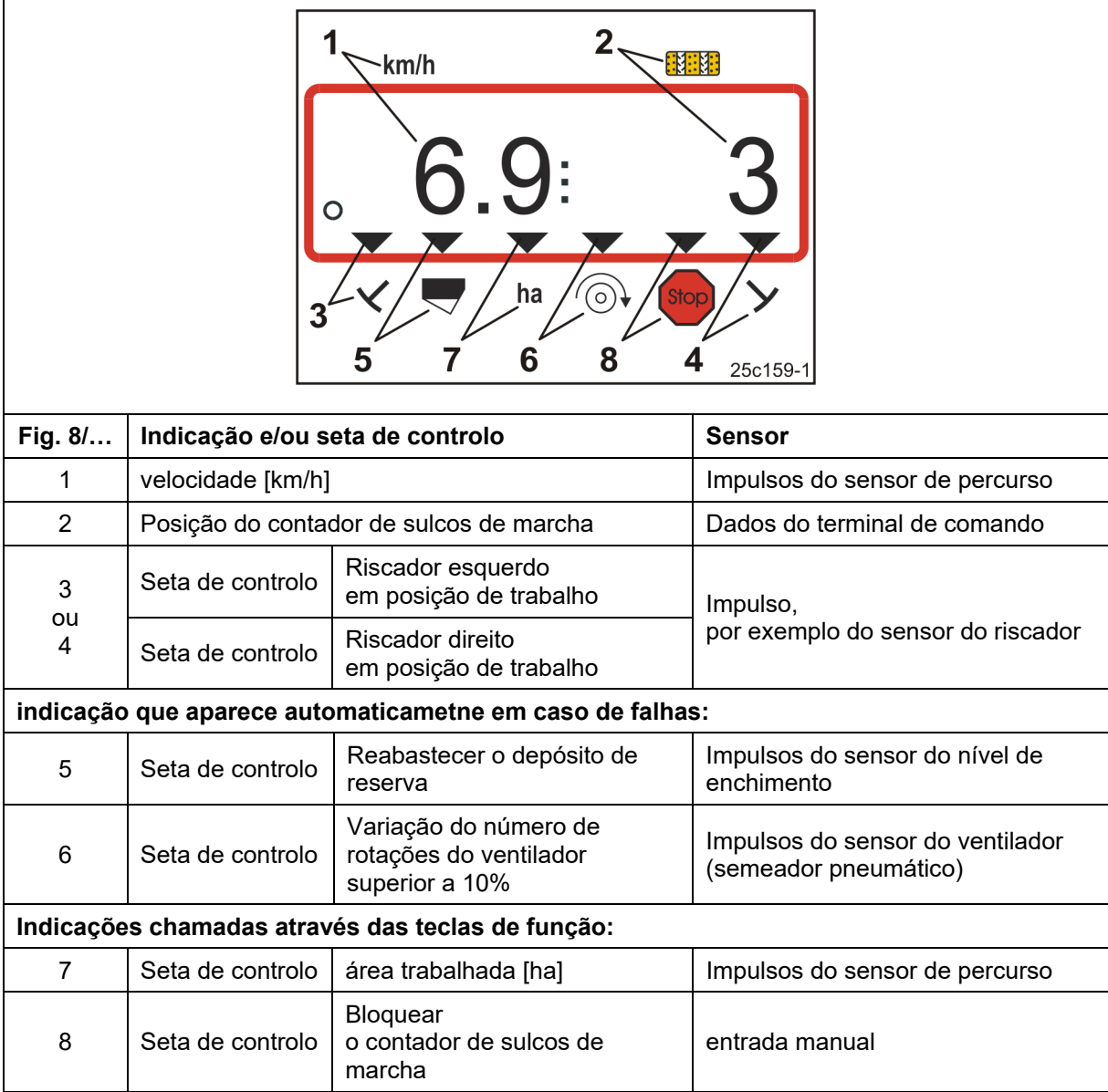

**Fig. 8** 

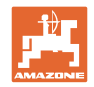

#### **4.5 Atribuição das teclas**

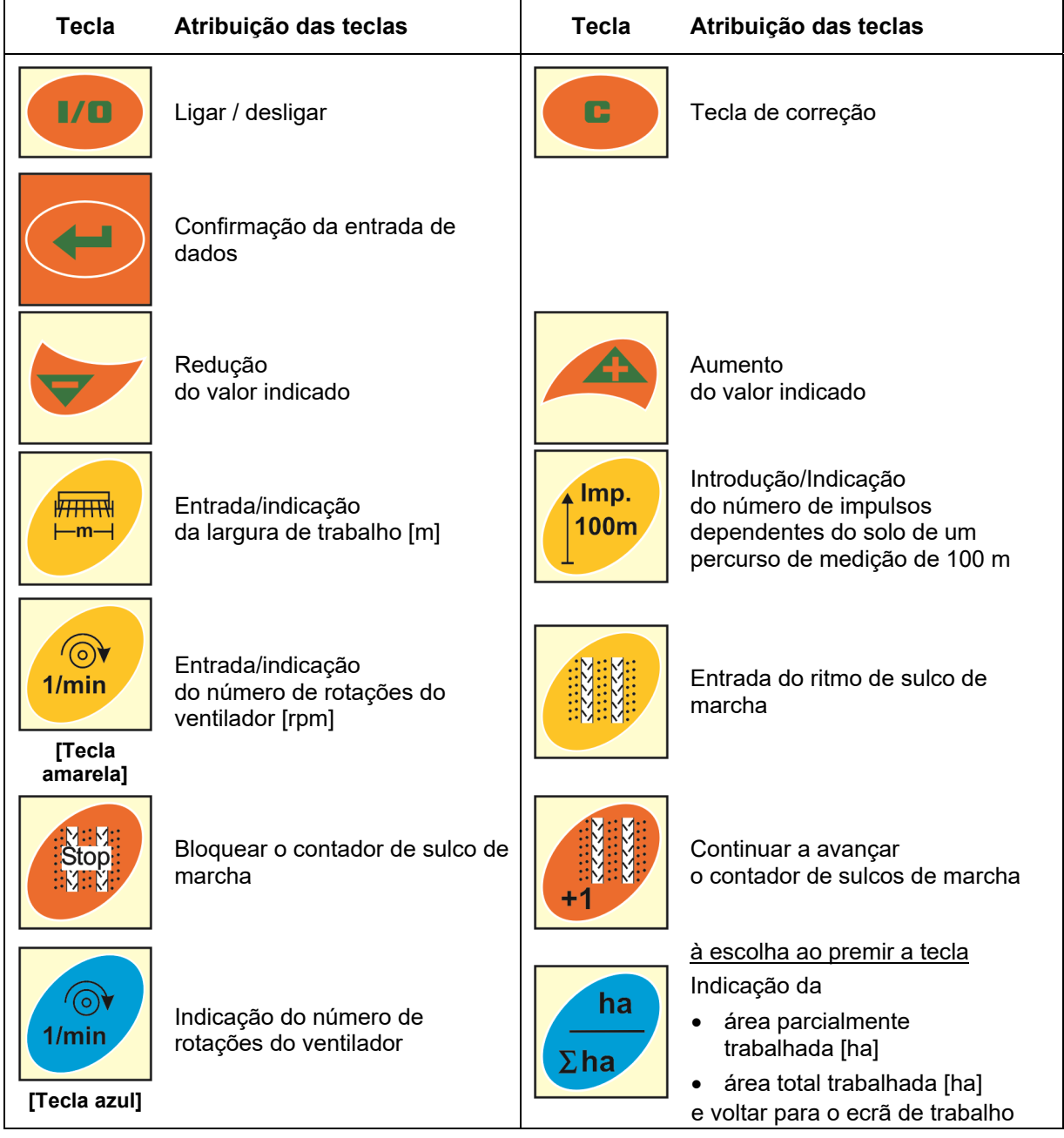

**Fig. 9** 

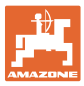

#### **4.6 Criar sulcos de marcha**

Com a manobra de sulco de marcha pode criar sulcos de marcha no campo a distâncias préselecionáveis, como descrito no manual de instruções dos semeadores.

Ao criar sulcos de marcha

- o contador de sulcos de marcha indica o número "0" no terminal de comando
- as relhas de sulcos de marcha não depositam sementes no solo.

Da distância entre os sulcos de marcha desejada e da largura de trabalho do semeador resulta o ritmo de sulcos de marcha necessário (consulte o manual de instruções do semeador). Todos os ritmos de sulcos de marcha reguláveis constam no capítulo "Tabela das cadências de sulcos de marcha reguláveis", na página nº 39. O ritmo de sulcos de marcha deve ser introduzido no terminal de comando (consulte o cap. "Indicar / modificar a cadência de sulcos de marcha", na página nº 26).

O terminal de comando contabiliza os sulcos de marcha no contador de sulcos de marcha

- depois de acionar os riscadores, por exemplo, antes de virar no fim do campo
- depois de levantar a máquina (sem riscador), por exemplo, para virar no fim do campo.

O contador de sulcos de marcha pode ser bloqueado (consulte o cap. "Bloquear o contador de sulcos de marcha", na página nº 31)

- antes de levantar o riscador, por exemplo, antes de um obstáculo
- antes de parar a máquina (sem riscador), por exemplo, em caso de uma interrupção do trabalho no campo.

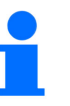

Antes de retomar o trabalho

- ativar o contador de sulcos de marcha
- controlar o indicador do contador de sulcos de marcha.

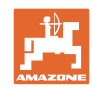

#### **Estrutura e funcionamento**

A criação de sulcos de marcha está apresentada na figura (Fig. 10) através de alguns exemplos:

- A = Largura de trabalho do semeador
- B = Distância entre os sulcos de marcha (= Largura de trabalho do distribuidor de adubo/pulverizador)
- C = Ritmo de sulco de marcha (entrada no terminal de comando)
- D = Contador de sulcos de marcha (durante o trabalho, os trajetos de campo são enumerados e indicados no terminal de comando).

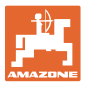

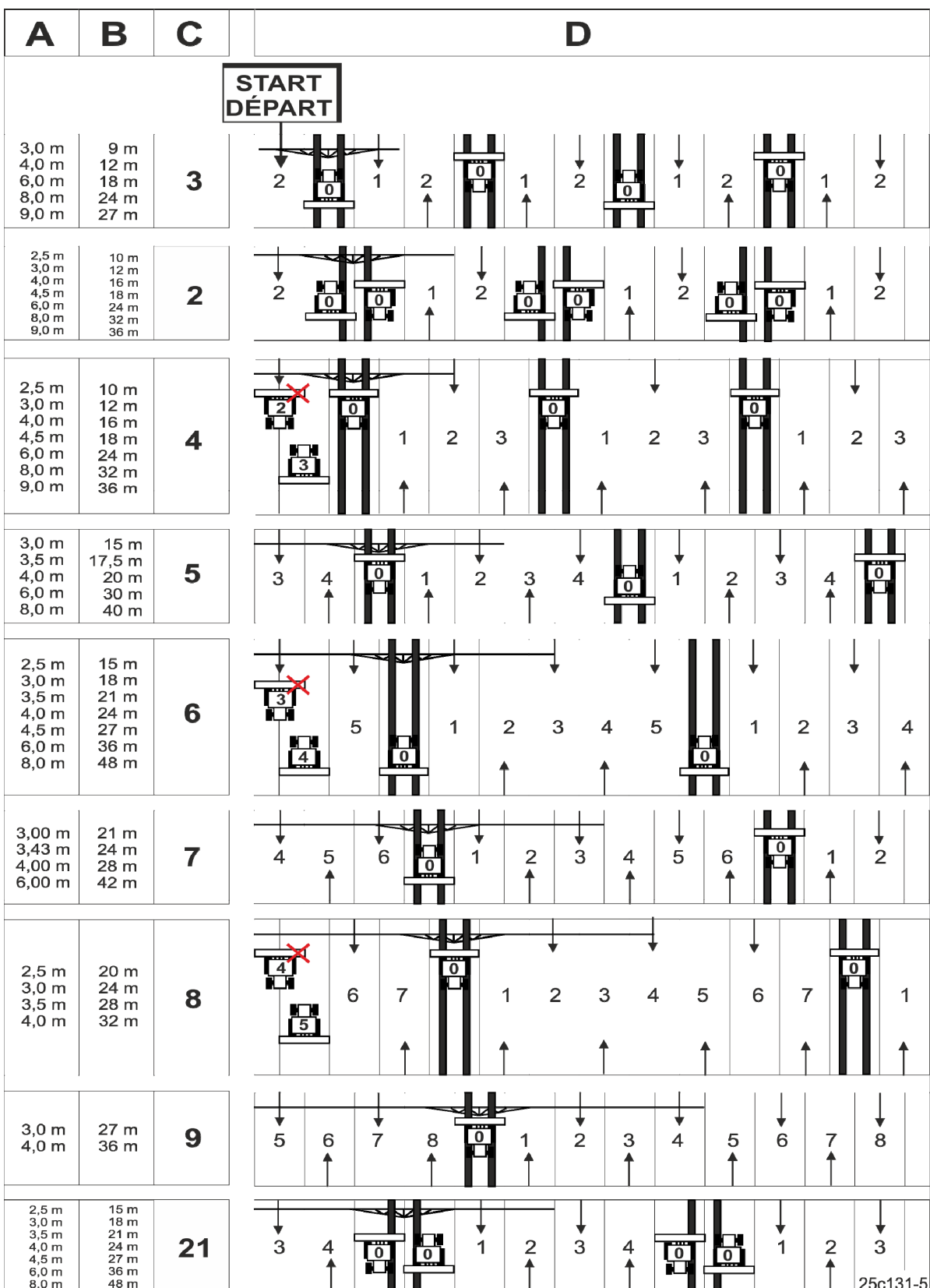

**Fig. 10** 

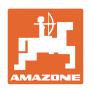

### **5 Colocação em funcionamento**

#### **5.1 Montar o terminal de comando**

 1. Aparafuse a consola (Fig. 11/1) no lado direito da cabine, à vista e ao alcance do terminal (Fig. 11/2), isento de vibrações e de forma eletricamente condutora.

A distância ao rádio comunicador ou à antena rádio deve ser, no mínimo, de 1 m.

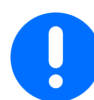

O terminal de comando deve estar imperativamente ligado ao chassis do trator!

Elimine a pintura ao nível dos pontos de montagem antes de instalar a consola!

 2. Equipe o terminal de comando com o elemento de conexão (Fig. 11/3).

# 28c217 **Fig. 11**

#### **5.2 Conexão do terminal de comando**

 1. Coloque o elemento de união (Fig. 12/1) em cima da consola e aperte com o parafuso de orelha (Fig. 12/2).

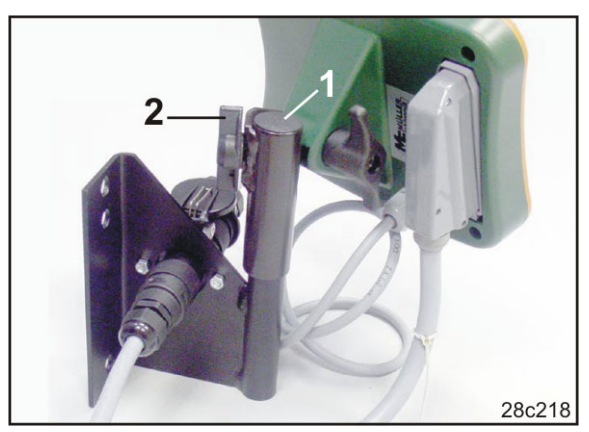

**Fig. 12** 

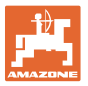

- 2. Ligue o cabo elétrico (Fig. 13/1) à consola e na tomada de conexão do trator de 12V.
- 3. Ligue a consola e o terminal de comando com a ajuda do cabo elétrico (Fig. 13/2).
- 4. Acople o semeador ou a máquina de preparação do solo no trator (consulte o manual de instruções do semeador ou do máquina de preparação do solo).
- 5. Introduza o cabo da máquina (Fig. 13/3) na cabine do trator e introduza a ficha da máquina no terminal de comando.

A ficha da máquina deve ser protegida **Fig. 13** contra uma retirada involuntária do terminal de comando com uma alavanca acionada por mola. Antes de retirar a ficha da máquina, acione a alavanca.

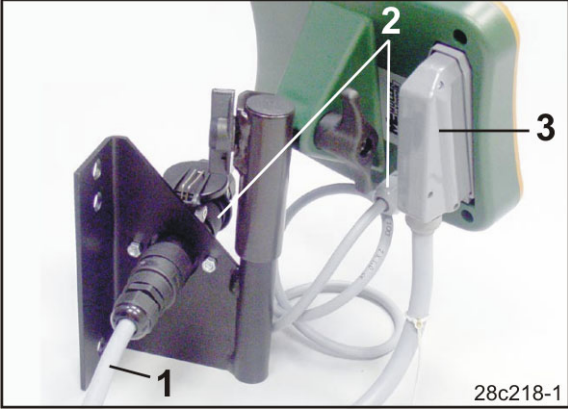

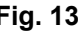

#### **5.3 Ligar/Desligar o terminal de comando**

Ligar e desligar o terminal de comando ao pressionar a tecla **(1/8**)

Introduza os dados específicos da máquina (consulte o cap. "Ajustes", na página nº 24). Depois de ter ligado novamente o terminal de comando, os dados estão novamente disponíveis.

Antes de utilizar um semeador de um outro tipo, introduza os dados específicos da máquina no terminal de comando.

Ao ligar o terminal de comando aparece por pouco tempo a versão do software do terminal de comando.

Se, por exemplo, no arranque do trator, a tensão elétrico cai abaixo de 10 volts, o terminal de comando desliga-se.

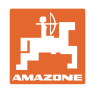

#### **6 Ajustes**

#### **6.1 Introduzir os dados da máquina**

O terminal de comando necessita a introdução dos dados da máquina de forma codificada (consulte Fig. 14).

Os dados da máquina constam na tabela (consulte o cap. "Tabela Dados da máquina", na página nº 37).

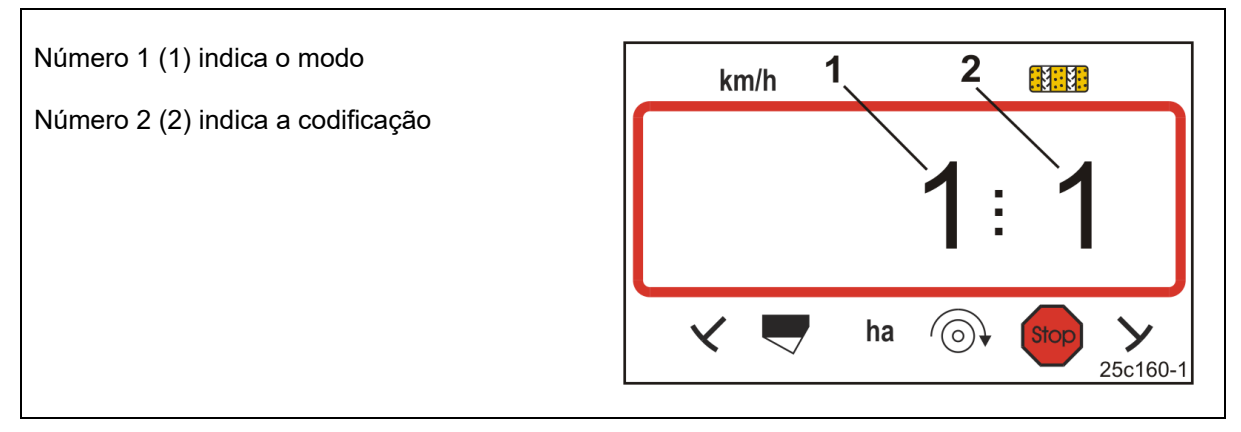

#### **Fig. 14**

Abra os modos necessários 1, 2, 3,…., e introduza os dados da máquina em forma codificada:

1. Prima a tecla e mantenha-a premida.

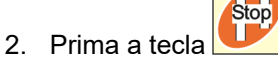

 $\rightarrow$  Abra o modo 1 (consulte Fig. 14).

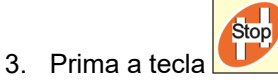

- $\rightarrow$  selecione o modo desejado [consulte a tabela (Tabela Dados da máquina), na página nº 37].
- 4. Define o código [consulte a tabela (Tabela Dados da máquina), na página nº 37] com as teclas

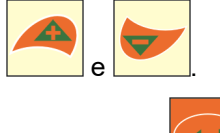

- 5. Prima a tecla .
- Memoriza o código.

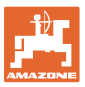

#### **6.2 Indicar / modificar a largura de trabalho**

- 1. Prima a tecla
- Indicação: largura de trabalho memorizada [m], p. ex. 3,0 m (Fig. 15).
- 2. Modifique a largura de trabalho [m]

com as teclas

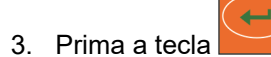

 $\rightarrow$  Memoriza o valor selecionado.

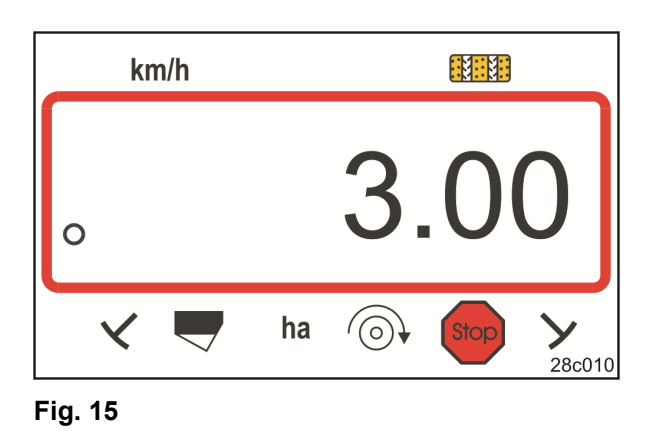

#### **6.3 Indicar / modificar o número de rotações real do ventilador (na paragem)**

Esta regulação só é possível em caso de semeadores pneumáticos.

- $1/min$
- 1. Prima a tecla (amarela) .
- $\rightarrow$  Indicação: número de rotações real do ventilador [rpm].
- 2. Modifique o número de rotações real do

ventilador com as teclas

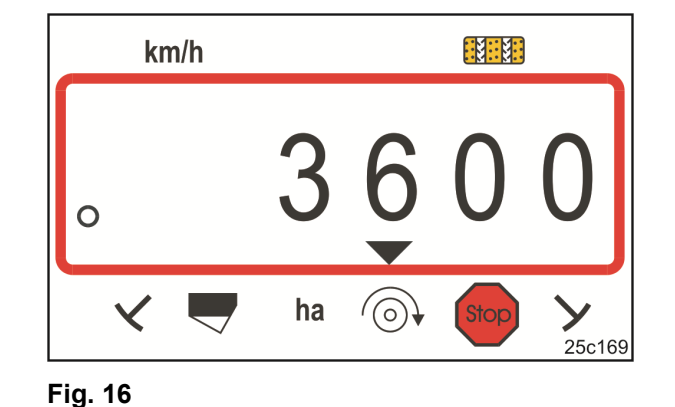

- 3. Prima a tecla
- $\rightarrow$  Memoriza o valor selecionado.

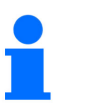

**Desligar a monitorização do número de rotações do ventilador:** 

Coloque o número de rotações real do ventilador em "0".

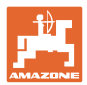

#### **6.4 Indicar / modificar o número de rotações real do ventilador (durante o trabalho)**

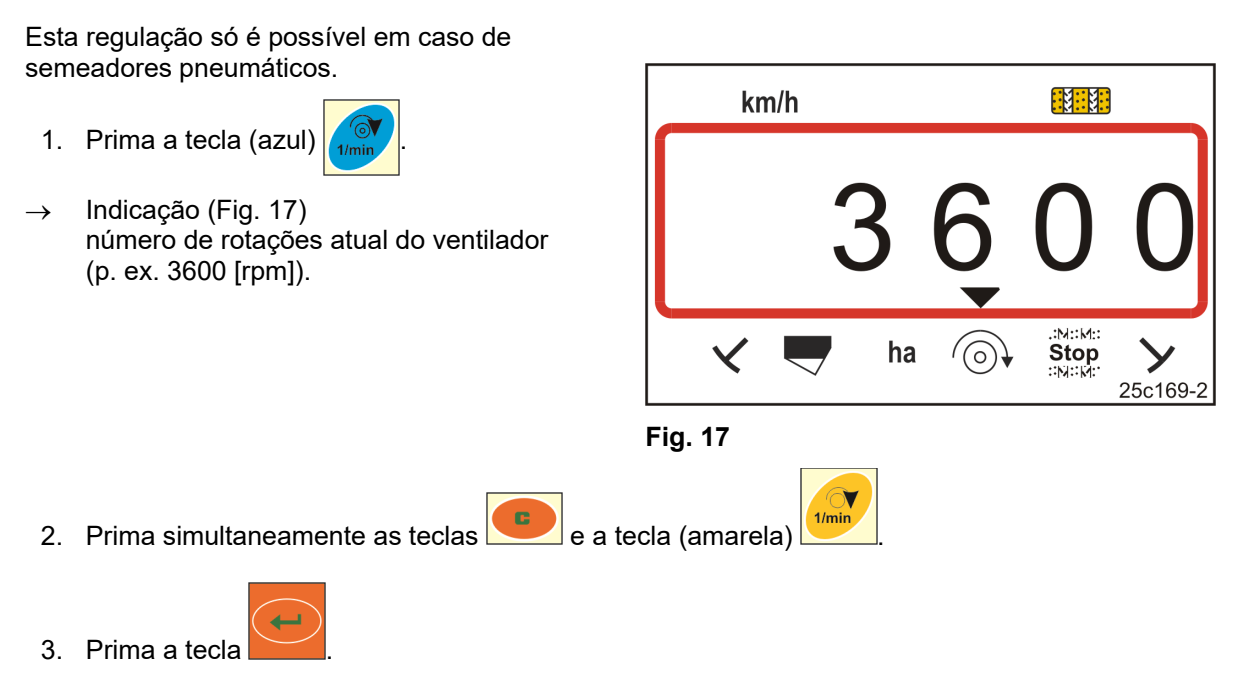

 $\rightarrow$  Memoriza o valor selecionado.

#### **6.4.1 Indicar / modificar a cadência de sulcos de marcha**

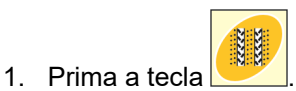

- $\rightarrow$  Indicação: cadência de sulcos de marcha memorizada,
- p. ex. 7 (Fig. 18). 2. Modifique a cadência de sulcos de marcha

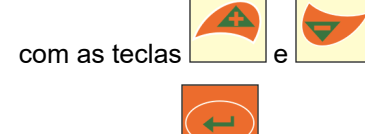

ha  $(\odot)$ Stor 25c166-1 **Fig. 18** 

 $km/h$ 

我非知

- 3. Prima a tecla
- $\rightarrow$  Memoriza o valor selecionado.

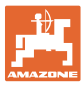

#### **6.5 Valor de calibração (impulsos por 100 m)**

O terminal de comando precisa do valor de calibração "Impulsos por 100m" para determinar

- a velocidade de marcha [km/h]
- a área trabalhada [ha].

Terá de determinar o valor de calibração "Impulsos por 100 m" através de um deslocamento de calibração (consulte o cap. "Determinar / memorizar o valor de calibração (impulsos por 100 m)", abaixo), caso se não conheça o valor de calibração. O valor de calibração deve ser determinado sob as condições de utilização existentes no campo.

Quando o valor de calibração "Impulsos por 100 m" estiver conhecido, pode introduzir o valor de calibração manualmente (consulte o cap. "Indicar / modificar o valor de calibração memorizado (imp. por 100 m)", na página nº 28).

Determine o valor de calibração

- antes da primeira utilização
- na mudança de solo pesado para leve e vice-versa. Em solos diferentes, o deslize da roda de medição ou de acionamento pode ser modificado e assim o valor de calibração (imp./100 m).
- na ligação do terminal de comando a um outro tipo de máquina
- em caso de diferença entre a velocidade de marcha indicada e real
- em caso de diferenças entre a área trabalhada determinada e a real

#### **6.5.1 Determinar / memorizar o valor de calibração (impulsos por 100 m)**

- 1. Meça um percurso de medição de exatamente 100 m no campo. Marque o ponto inicial e final do percurso de medição.
- 2. Coloque o trator em posição de partida (Fig. 19) e o semeador em posição de trabalho (interrompe, eventualmente, a dosagem de sementes).

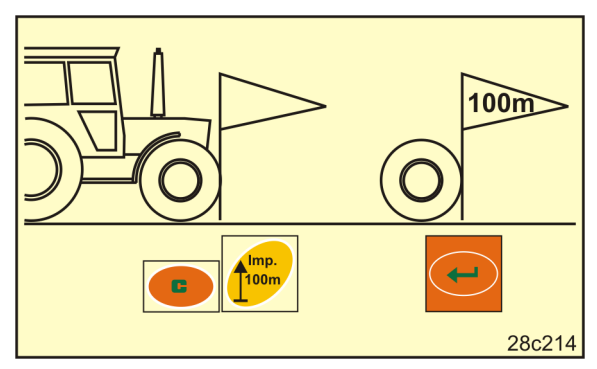

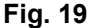

3. Prima a tecla **e de la mantenha-a premida.** 

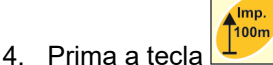

- O visor inidca "0".
- 5. Arrancar
- O visor indica os impulsos.

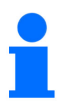

Não prima nenhuma tecla durante a marcha de calibração.

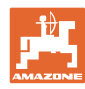

- 6. Pare depois exatamente 100 m.
- $\rightarrow$  No ecrã (Fig. 20) aparece o valor de calibração (por exemplo, 1005 imp./100 m).
- 7. Registe o valor de calibragem determinado na tabela, na página nº 43.

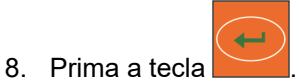

 $\rightarrow$  Memoriza o valor de calibração (imp./100 m). **Fig. 20** 

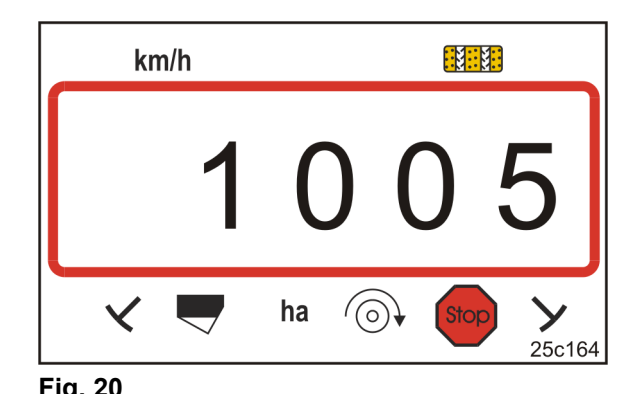

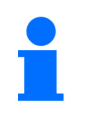

O valor de calibração (imp./100 m) não pode ser inferior a 250.

De outro modo, o terminal de comando risca de não funcionar corretamente.

#### **6.5.2 Indicar / modificar o valor de calibração memorizado (imp. por 100 m)**

1. Pare a máquina.

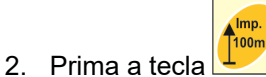

- $\rightarrow$  Indicação: valor de calibração memorizado (imp./100 m) p. ex. 1053 (Fig. 21).
- 3. Modifique o valor de calibração memorizado (imp./100 m)

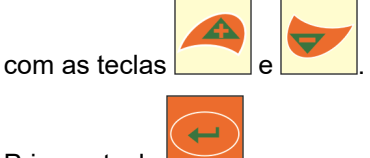

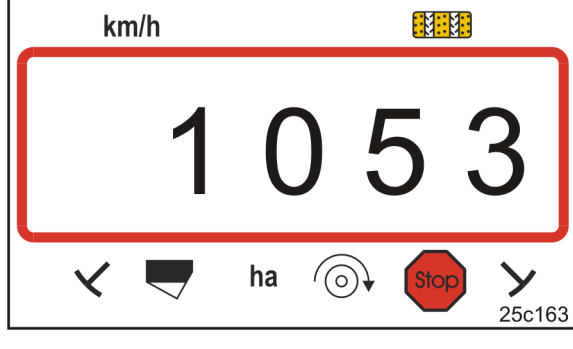

**Fig. 21** 

- 4. Prima a tecla .
- $\rightarrow$  Memoriza o valor selecionado.

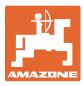

#### **6.5.3 Calcular o número de voltas da manivela para o teste de calibração**

Se o valor de calibração variar dos valores da tabela (consulte o cap. 9.3, página 40)

- calcule o número de voltas da manivela para o teste de calibração (ver abaixo)
- introduza o número de voltas da manivela na tabela, página 43
- efetue um teste de calibração com o número de voltas da manivela calculado (consulte o manual de instruções do semeador).

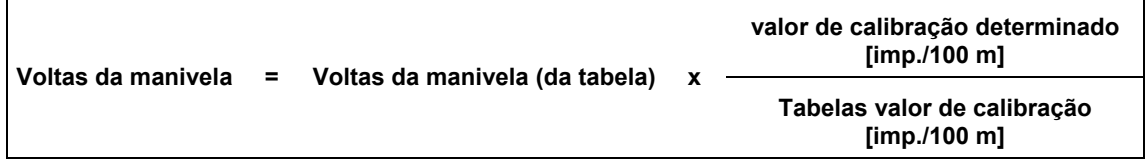

Efetuar depois um teste de calibração com o número de voltas da manivela calculado.

#### **Exemplo:**

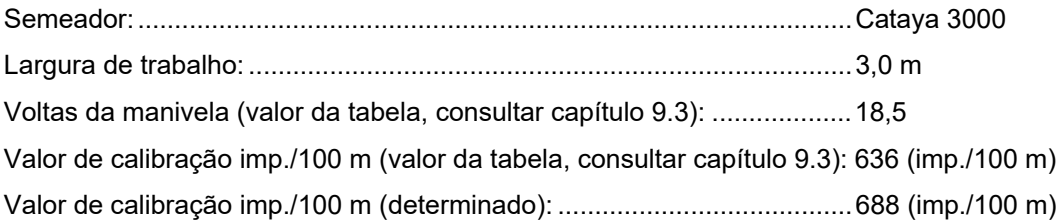

Voltas da manivela = 18,5 x <del>688</del> [imp./100 m] 20,0 636 [imp./100 m]

**Efetue o teste de calibração no nosso exemplo com 20,0 rotações de manivela.** 

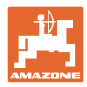

### **7 Início do trabalho**

1. Coloque a máquina na posição de partida (imobilização).

#### **Indicação na paragem:**

Número 1 (Fig. 22/1) indica a velocidade de marcha (0 km/h).

Número 2 (Fig. 22/2) indica o contador de sulcos de marcha 4.

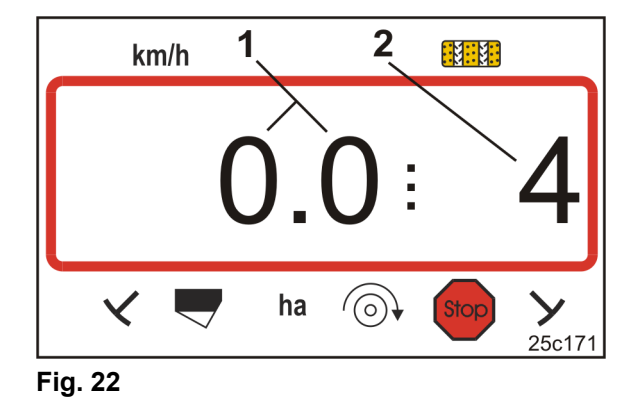

2. Baixe o riscador correto (consulte o manual de instruções do semeador).

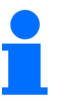

A manobra de sulcos de marcha pode ser acoplada com a comutação do riscador.

Ao acionar o riscador, o contador de sulcos de marcha pode continuar a contar.

- 3. Regule o contador de sulcos de marcha (consulte o cap. "Regular o contador de sulcos de marcha", na página nº 31).
- 4. Apague a memória da área parcial (consulte o cap. "Apagar a memória da área parcial", na página nº 32).

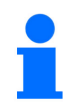

Não é imperativamente necessário apagar a memória da área parcial.

5. Arranque.

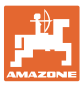

#### **7.1 Contador das ruelas de deslocamento**

#### **7.1.1 Regular o contador de sulcos de marcha**

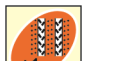

Prima a tecla  $\frac{1}{\sqrt{2}}$  até que o contador de sulcos de marcha correta é indicado [p. ex.: contador de sulcos de marcha 2, consulte na página nº 21, Fig. 10 com as palavras "START"].

#### **7.1.2 Bloquear o contador de sulcos de marcha**

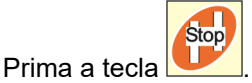

- $\rightarrow$  A continuação da contagem do contador de sulcos de marcha é bloqueada.
- $\rightarrow$  No visor pisca o número (Fig. 23/1) do contador de sulcos de marcha.
- $\rightarrow$  A seta de controlo (Fig. 23/2) marca o sinal Stop.

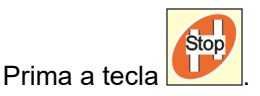

 $\rightarrow$  O contador de sulcos de marcha volta a ser ativo.

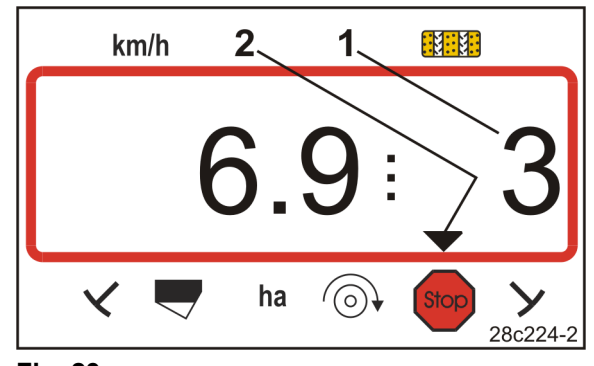

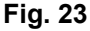

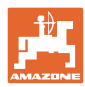

#### **7.2 Área trabalhada**

#### **7.2.1 Indicar a área parcial**

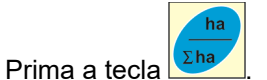

 $\rightarrow$  Indicação (Fig. 24) da área parcialmente trabalhada (p. ex. 10,5 ha).

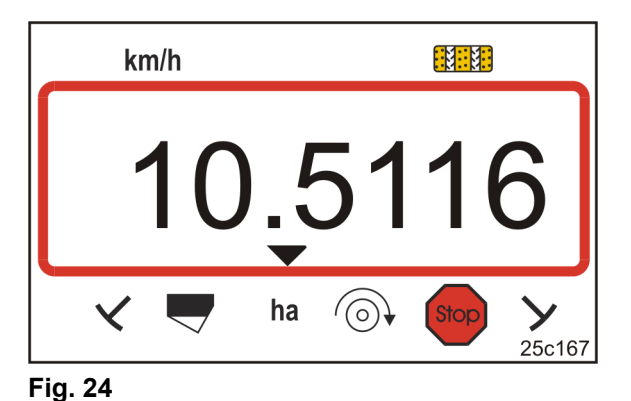

#### **7.2.2 Apagar a memória da área parcial**

- 1. Prima a tecla  $\left| \begin{array}{c} \bullet \\ \bullet \end{array} \right|$  e mantenha-a premida.
- 2. Prima a tecla
- $\rightarrow$  A memória de área parcial coloca-se em 0 [ha].

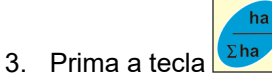

 $\rightarrow$  voltar para o ecrã de trabalho (Fig. 26).

#### **7.2.3 Indicar a área total**

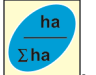

- 1. Prima duas vezes a tecla **Σha**
- $\rightarrow$  Indicação (Fig. 25) superfície total trabalhada (por exemplo, 105,1 ha).

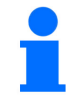

Os dados não podem ser apagados.

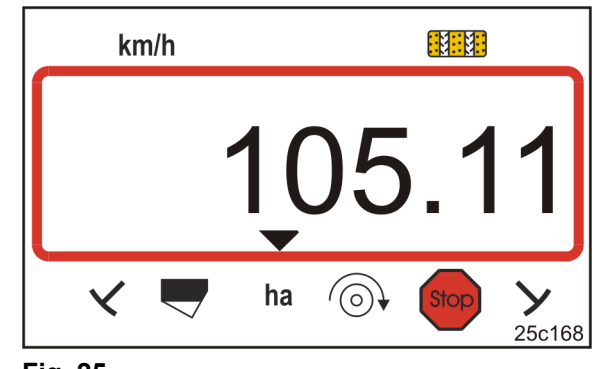

**Fig. 25** 

- 2. Prima a tecla  $\sqrt{\frac{\Sigma^{\text{ha}}}{n}}$
- $\rightarrow$  Voltar para o ecrã de trabalho (Fig. 26).

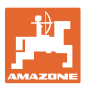

#### **7.3 Indicação durante o trabalho**

Durante o trabalho, o AmaLog+ indica

- a velocidade de marcha (Fig. 26/1), p. ex. 6,9 km/h
- a posição de comutação do contador de sulcos de marcha (Fig. 26/2), p. ex. posição de comutação 3
- o riscador esquerdo (Fig. 26/3) que se encontra em posição de trabalho
- o riscador direito (Fig. 26/4) o riscador direito (Fig. 26/4) **Fig. 26**<br>que está levantado.

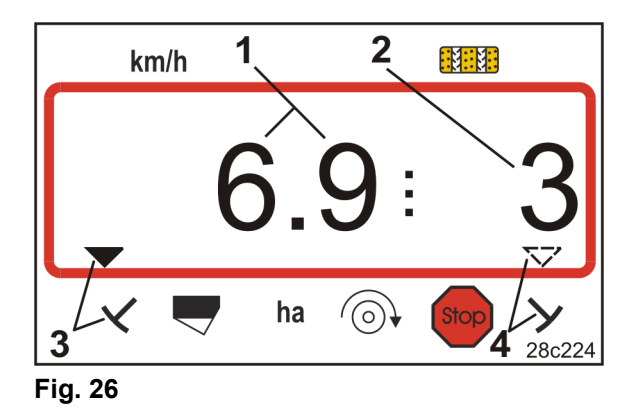

A contagem do contador de sulcos de marcha é apoiada de forma acústica.

#### **7.4 Teclas de função**

Ao acionar as teclas de função, os dados aparecem durante a sementeira durante cerca de 10 segundos.

#### **7.4.1 Indicação do número de rotações atual do ventilador**

Esta indicação só é possível em caso de semeadores pneumáticos.

Prima a tecla (azul) .

 Indicação (Fig. 27): número de rotações atual do ventilador (p. ex. 3600 [rpm]).

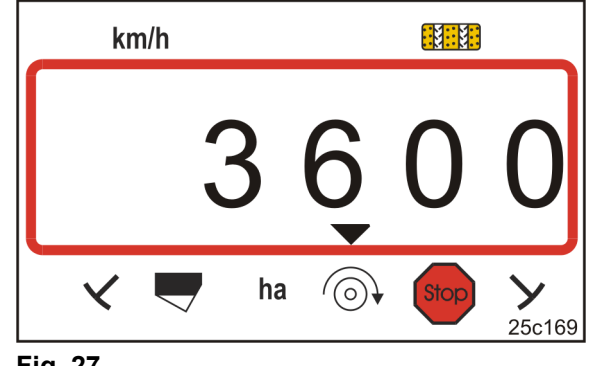

**Fig. 27** 

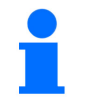

Se o semeador Primera DMC de grande área tiver dois ventiladores, as duas rotações do ventilador são indicadas alternadamente a cada 10 segundos.

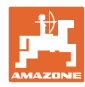

#### **8 Falhas**

#### **8.1 Indicação Falha A3**

#### **Mensagem de erro Sulco de marcha**

Ao surgir uma erro de sulco de marcha surge

- a indicação (Fig. 28)
- um sinal acústico.

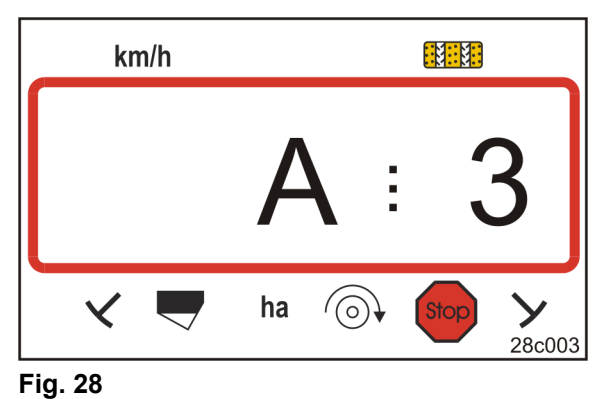

#### **8.2 Indicação Falha A4**

#### **Mensagem de alarme com o veio de transmissão parado da máquina de lavoura ativa (por exemplo, cultivador giratório)**

O terminal de comando emite um alarme assim que o engate de sobrecarga do veio de transmissão da máquina de lavoura ativa reagir.

Na paragem do veio de transmissão aparece

- a indicação (Fig. 29)
- um sinal acústico. **Fig. 29**

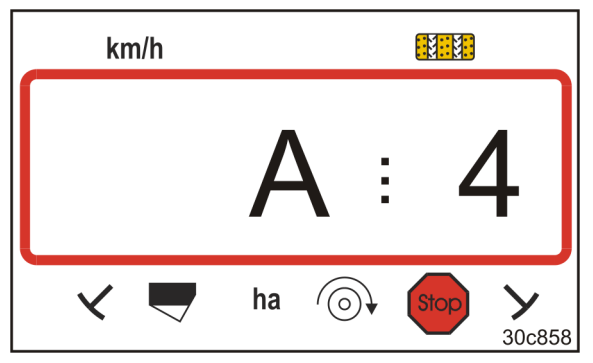

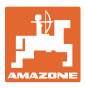

#### **8.3 Indicação Falha A5**

#### **Mensagem de alarme**

- **em caso de falta de sementes** 
	- nas máquinas com sensor de nível de enchimento
- **em caso de mau funcionamento do veio de semeador de sementes** 
	- só non DMC Primera, Condor e Citan 01
	- só nas máquinas com monitorização combinada de nível de enchimento de sementes e veio de semeador

Em caso de mensagem de alarme

- aparece a indicação (Fig. 30)
- soa um sinal sonoro (sinal sonoro triplo).

Em caso de falta de sementes, a indicação muda.

A seta de controlo (Fig. 31/1)marca o símbolo do nível de enchimento.

O alarme repete-se se a máquina volta a ser utilizada, p. ex., depois da viragem no fim do campo.

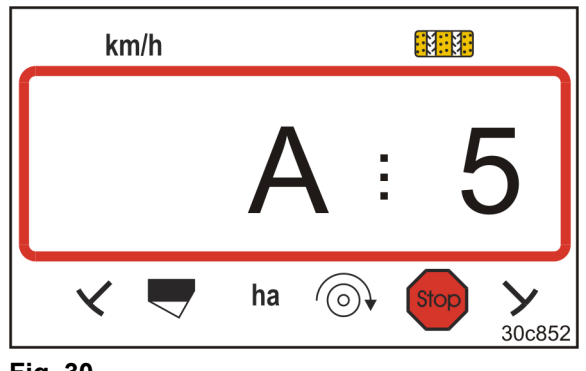

**Fig. 30** 

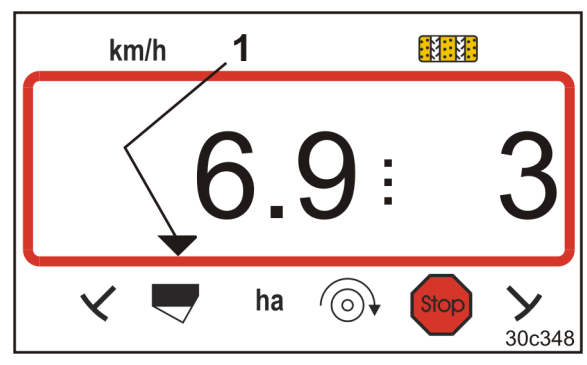

**Fig. 31** 

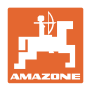

#### **Falhas**

#### **8.4 Indicação Falha A6 (só DMC Primera, Condor e Citan 01)**

#### **Mensagem de alarme**

- **em caso de falta de adubo**
- **em caso de mau funcionamento do veio de semeador de adubo**

Em caso de mensagem de alarme

- aparece a indicação (Fig. 32)
- soa um sinal sonoro (sinal sonoro triplo). **Fig. 32**

Em caso de falta de adubo, a indicação muda.

A seta de controlo (Fig. 33/1)marca o símbolo do nível de enchimento.

O alarme repete-se se a máquina volta a ser utilizada, p. ex., depois da viragem no fim do campo.

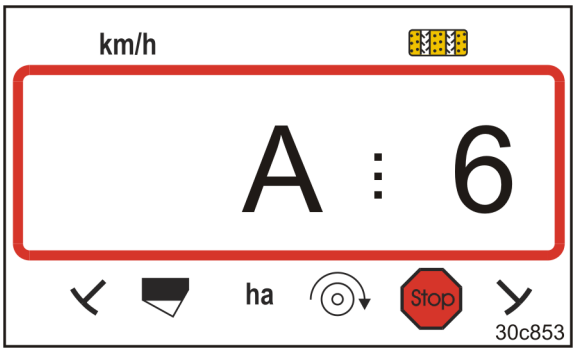

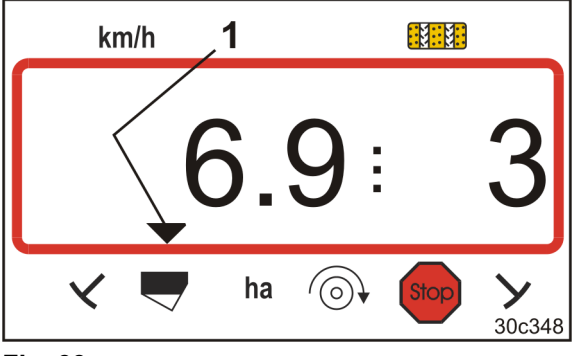

**Fig. 33** 

#### **Desativar a mensagem de alarme**

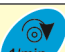

1. Prima a tecla (azul) e mantenha-a premida

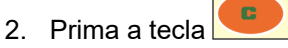

 $\rightarrow$  A mensagem de aviso está desativada.

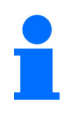

A mensagem de alarme só pode ser desativada depois do disparo do alarme.

A desativação do alarme só se aplica até desligar o terminal de comando.

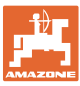

## **9 Tabelas**

### **9.1 Tabela Dados da máquina**

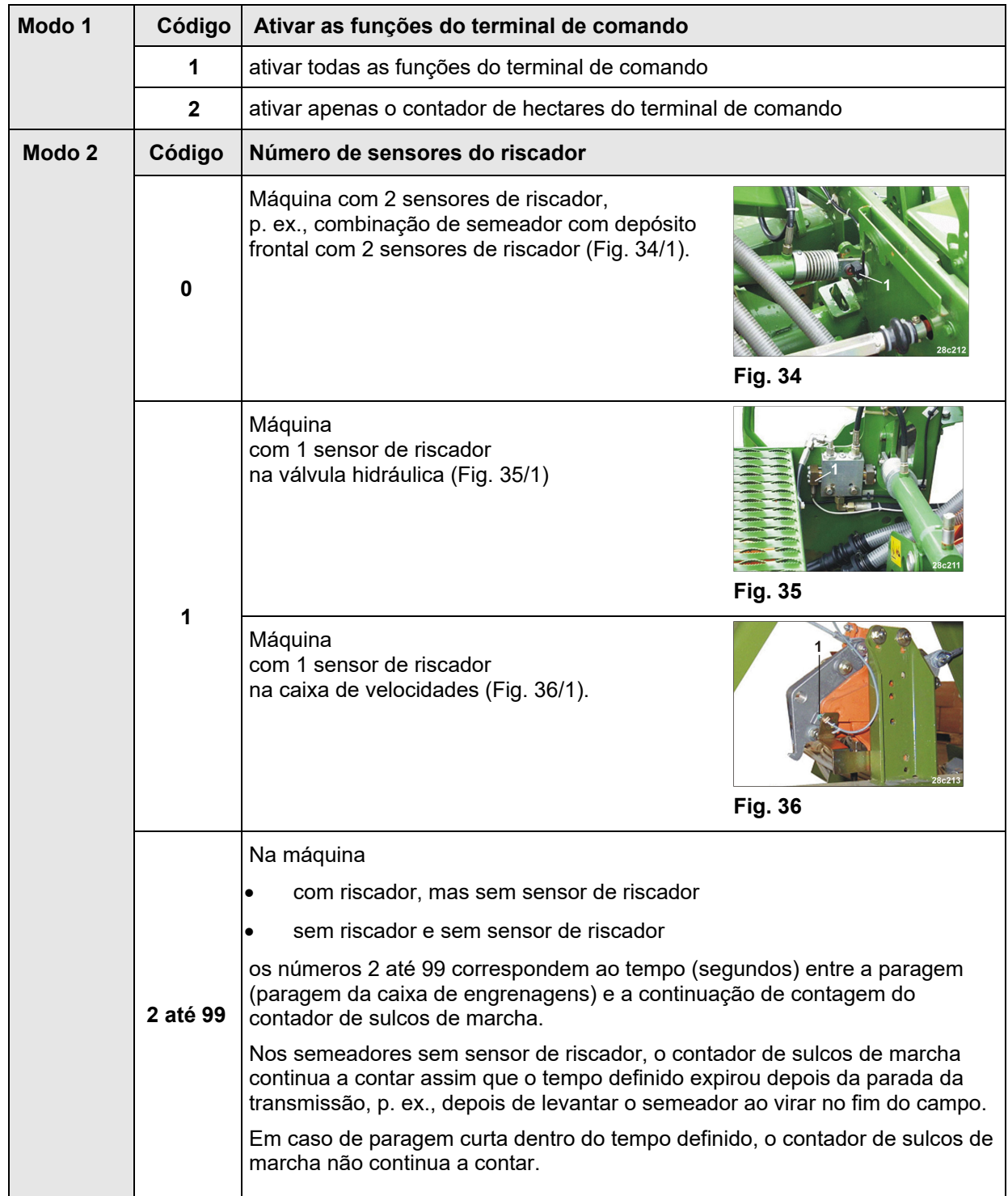

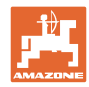

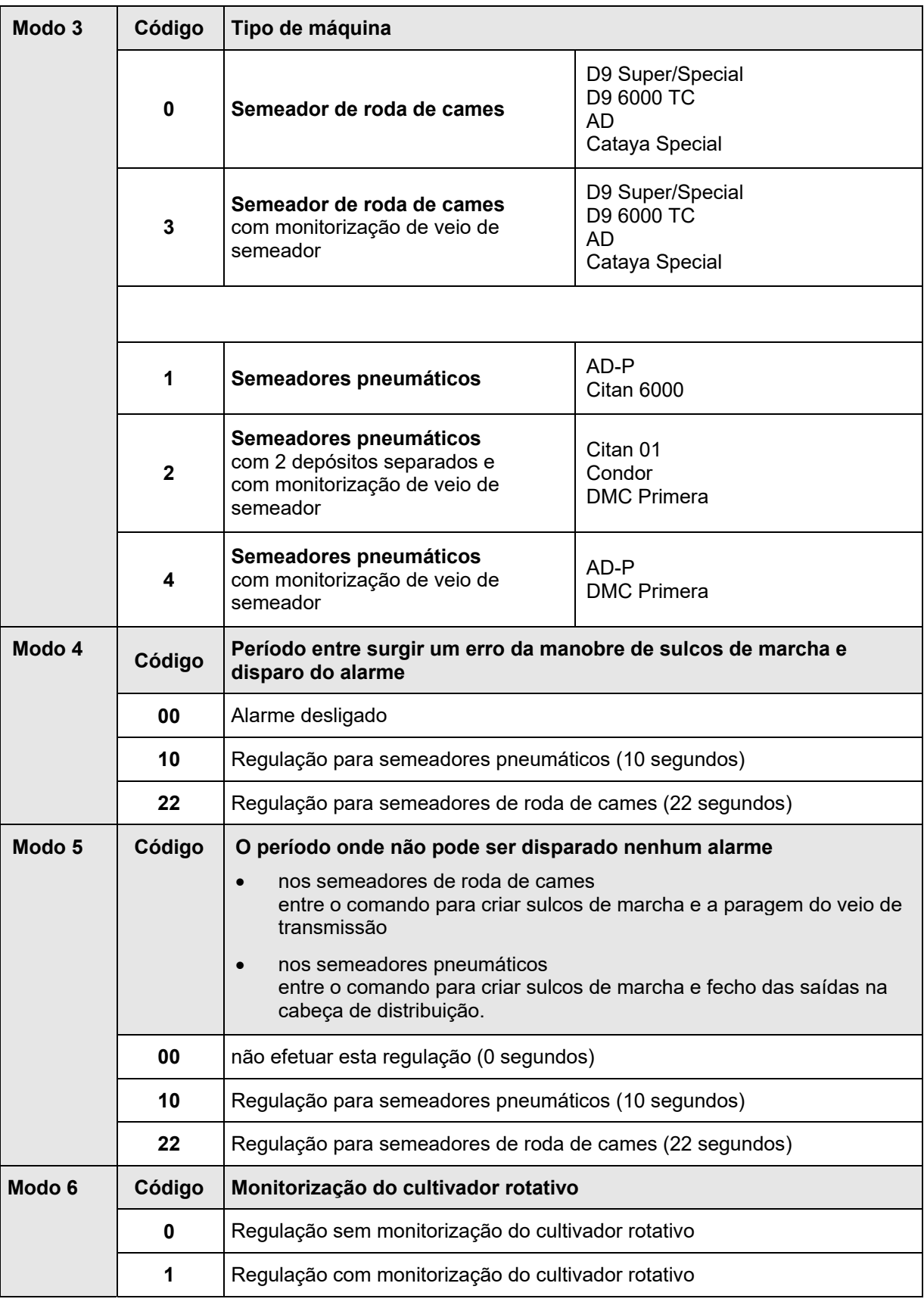

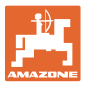

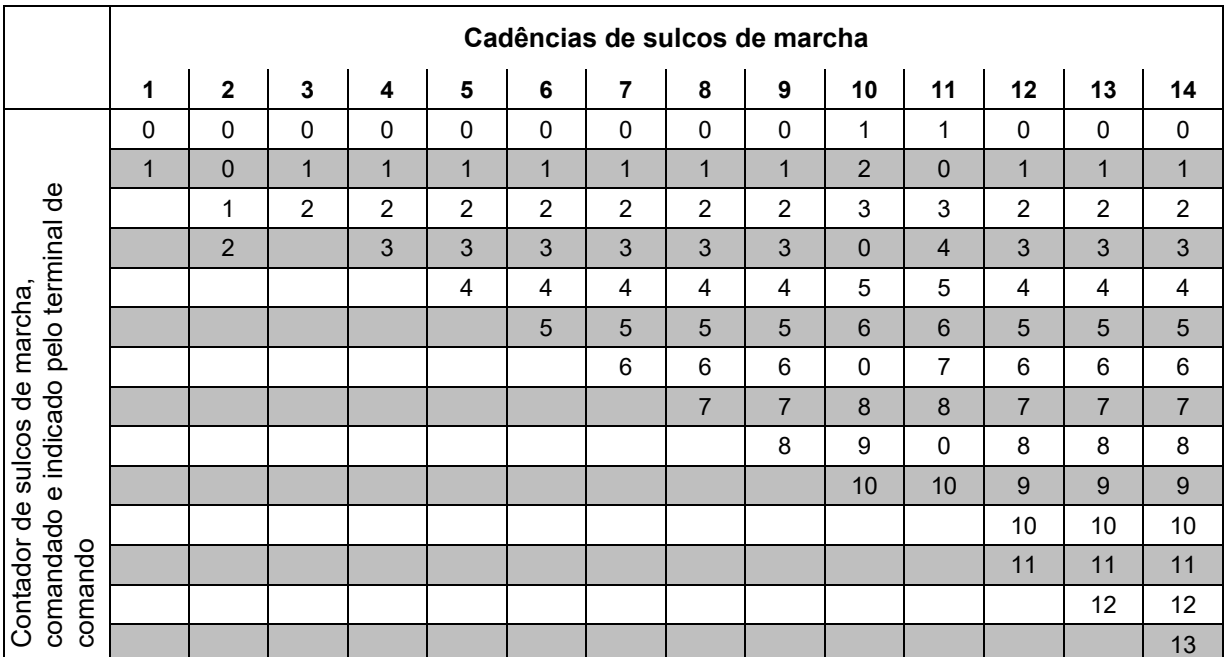

## **9.2 Tabela das cadências de sulcos de marcha reguláveis**

#### **Fig. 37**

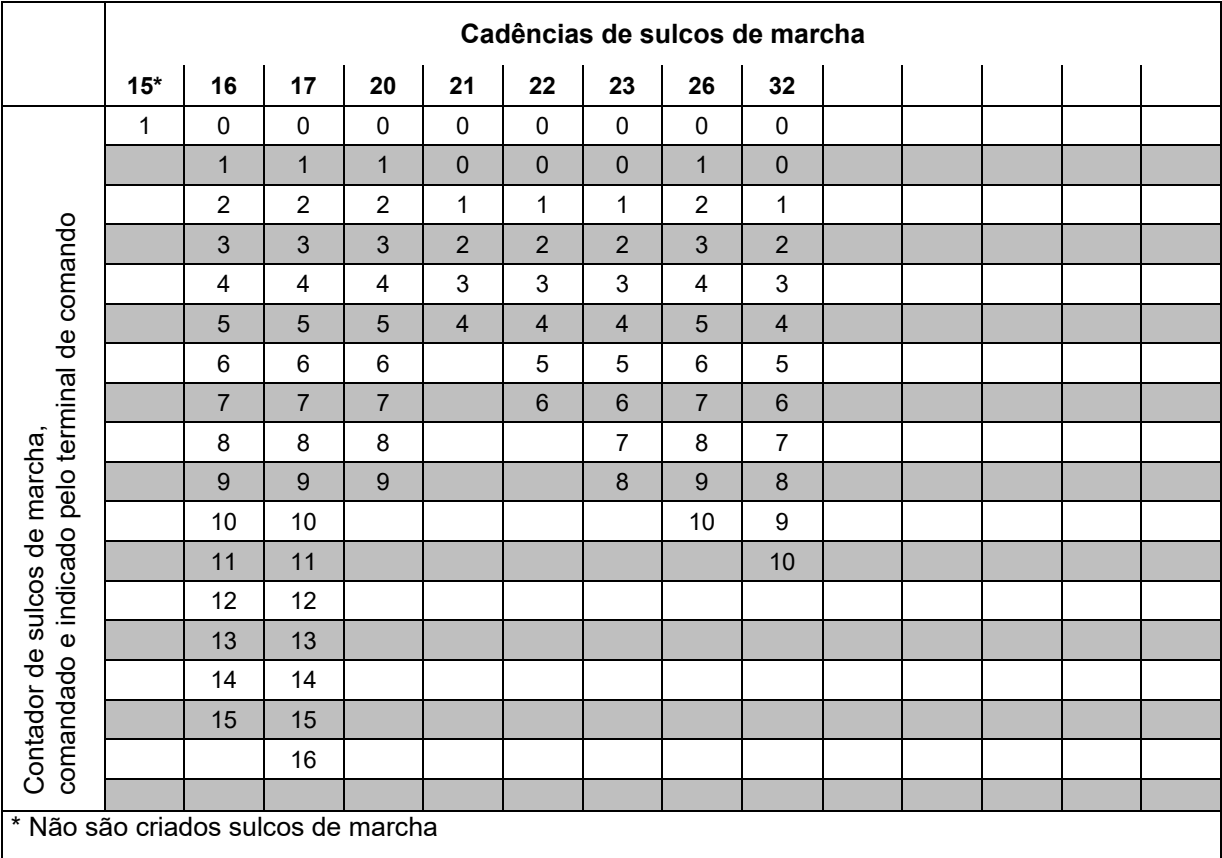

#### **Fig. 38**

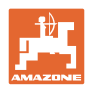

#### **9.3 Tabelas Valores de calibração / voltas da manivela (valores de referência)**

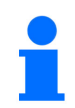

Os valores da tabela deste capítulo são valores de referência.

Se o valor de calibração real (imp./100 m) varia do valor da tabela, o número de voltas da manivela para o teste de calibração também se modifica.

Os seus valores de calibração determinados podem ser introduzidos na tabela (Fig. 39).

#### **Técnica de sementeira mecânica**

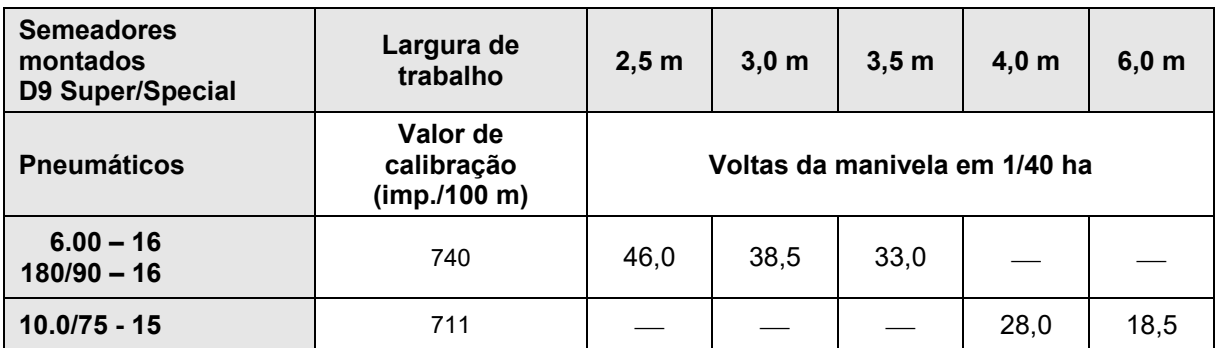

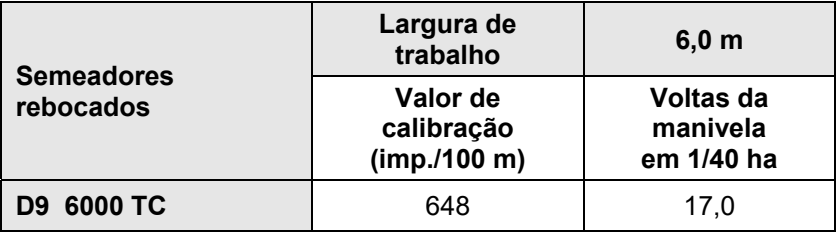

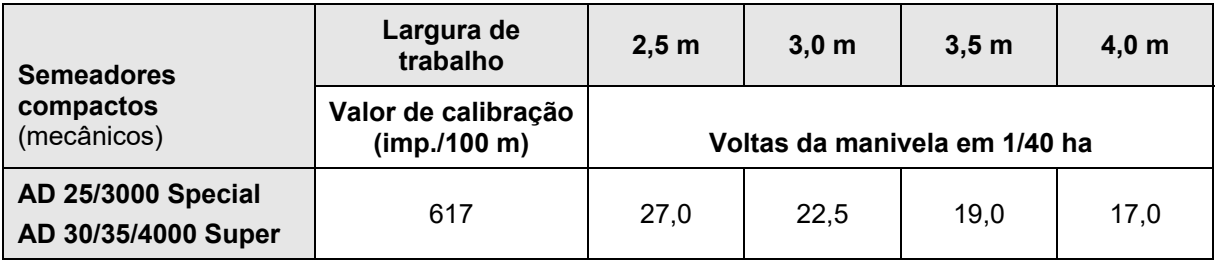

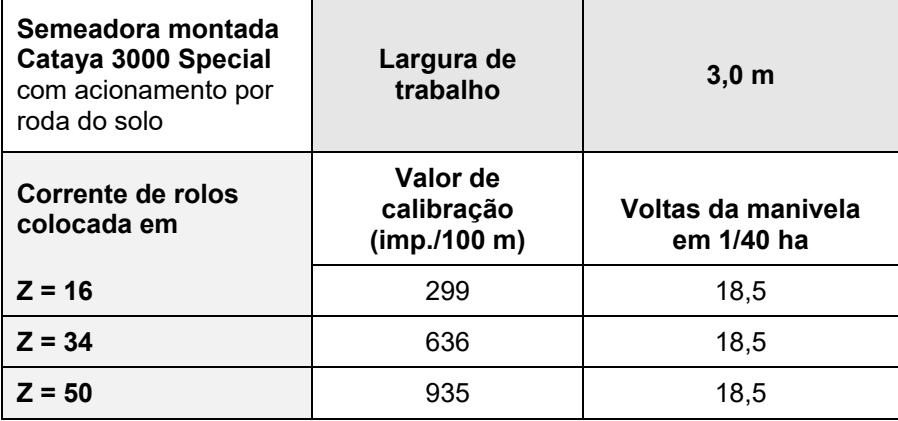

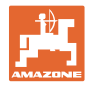

#### **Técnica de sementeira pneumática**

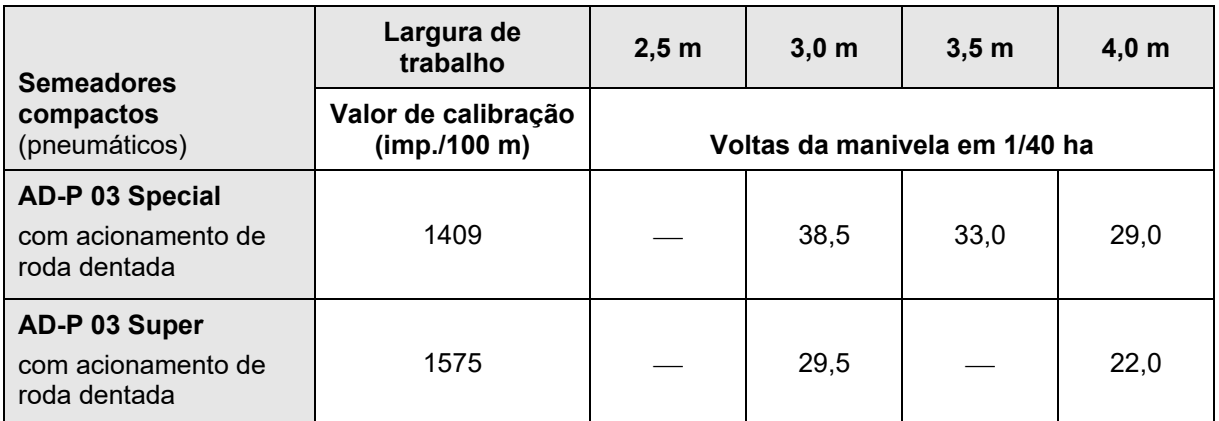

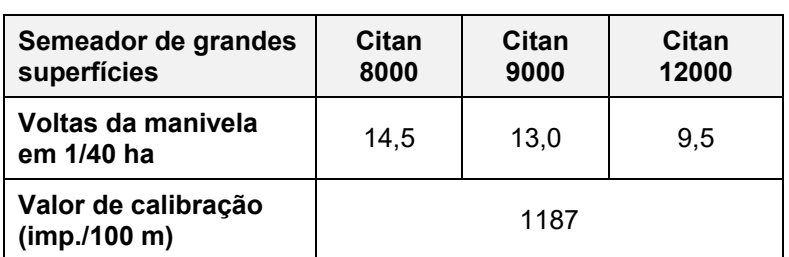

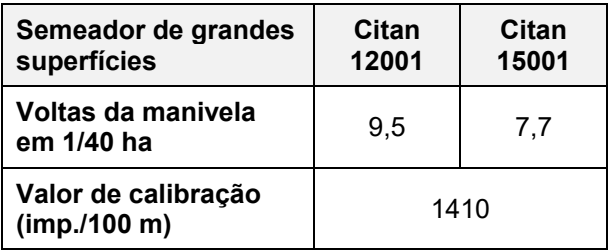

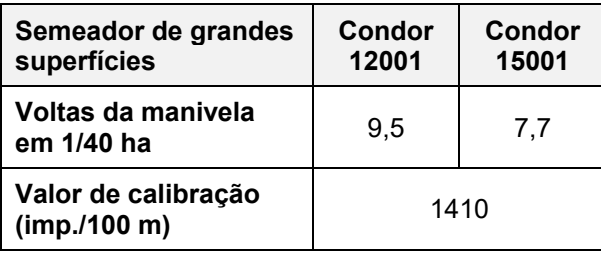

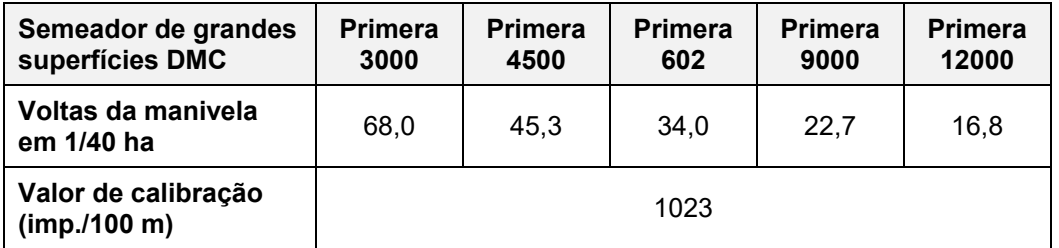

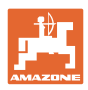

#### **Tabelas**

#### **Semeador de arrasto**

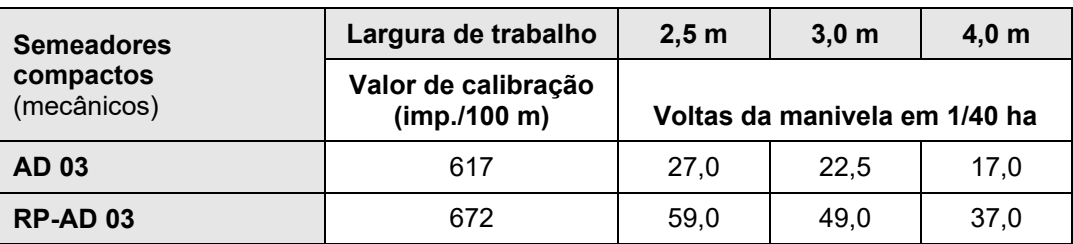

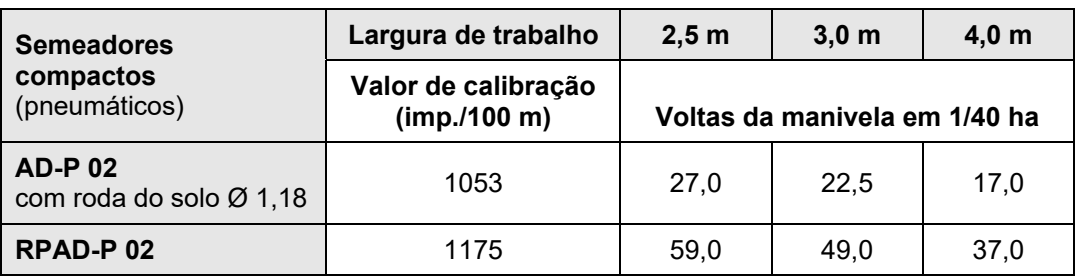

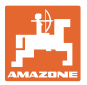

#### **9.4 Tabela Valores de calibração / Voltas da manivela para o teste de calibração**

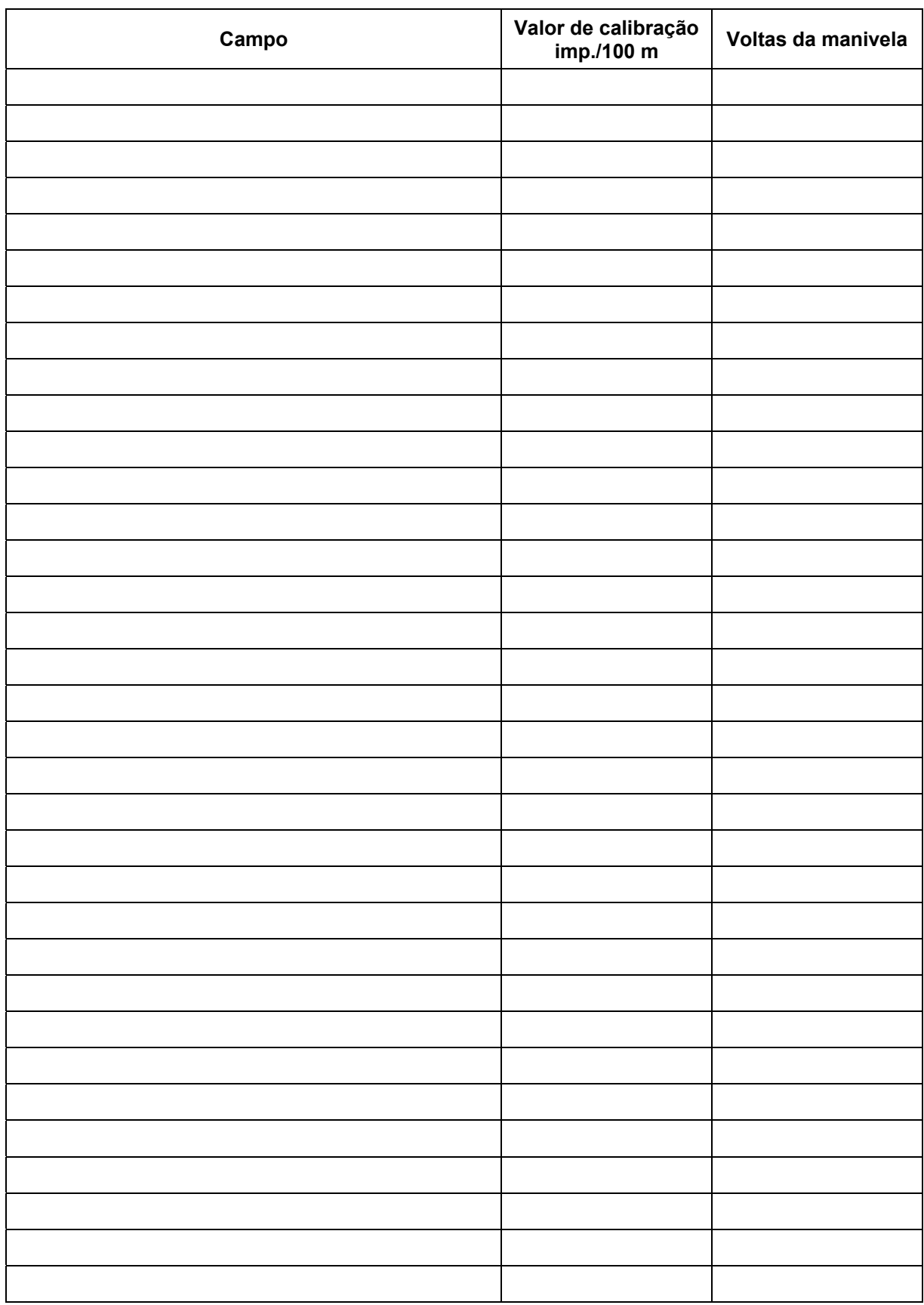

**Fig. 39** 

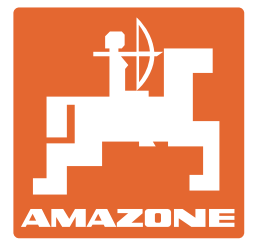

# **AMAZONEN-WERKE** H. DREYER SE & Co. KG

 Postfach 51 D-49202 Hasbergen-Gaste **Germany** 

Tel.:  $+ 49 (0) 5405 501-0$ e-mail: amazone@amazone.de http:// www.amazone.de